## Hessisches Landesamt für Naturschutz, Umwelt und Geologie

Der WRRL-Viewer ist das Fachinformationssystem des Landes Hessen rund um das Thema "EG-Wasserrahmenrichtlinie":

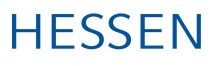

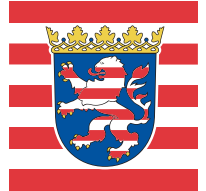

- Grundlegende Informationen zu den Themen Oberirdische Gewässer, Grundwasser, Schutzgebiete und Flächen in öffentlichem Eigentum
- Ergebnisse der Gewässerstrukturkartierung
- $\checkmark$  Ausgewählte Ergebnisse des Monitorings gemäß EG-WRRL
- $\checkmark$  Ausgewählte Inhalte des Bewirtschaftungsplans und Maßnahmenprogramms zur Umsetzung der EG-WRRL aus den ersten beiden Bewirtschaftungszeiträumen

Zugang: wrrl.hessen.de Alle Angaben ohne Gewähr Hessisches Landesamt für Naturschutz, Umwelt und Geologie, Wiesbaden Mail: heiko.trier@hlnug.hessen.de

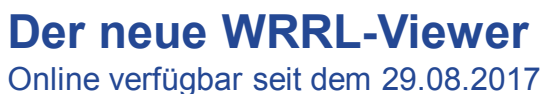

Ansprechpartner: Heiko Trier

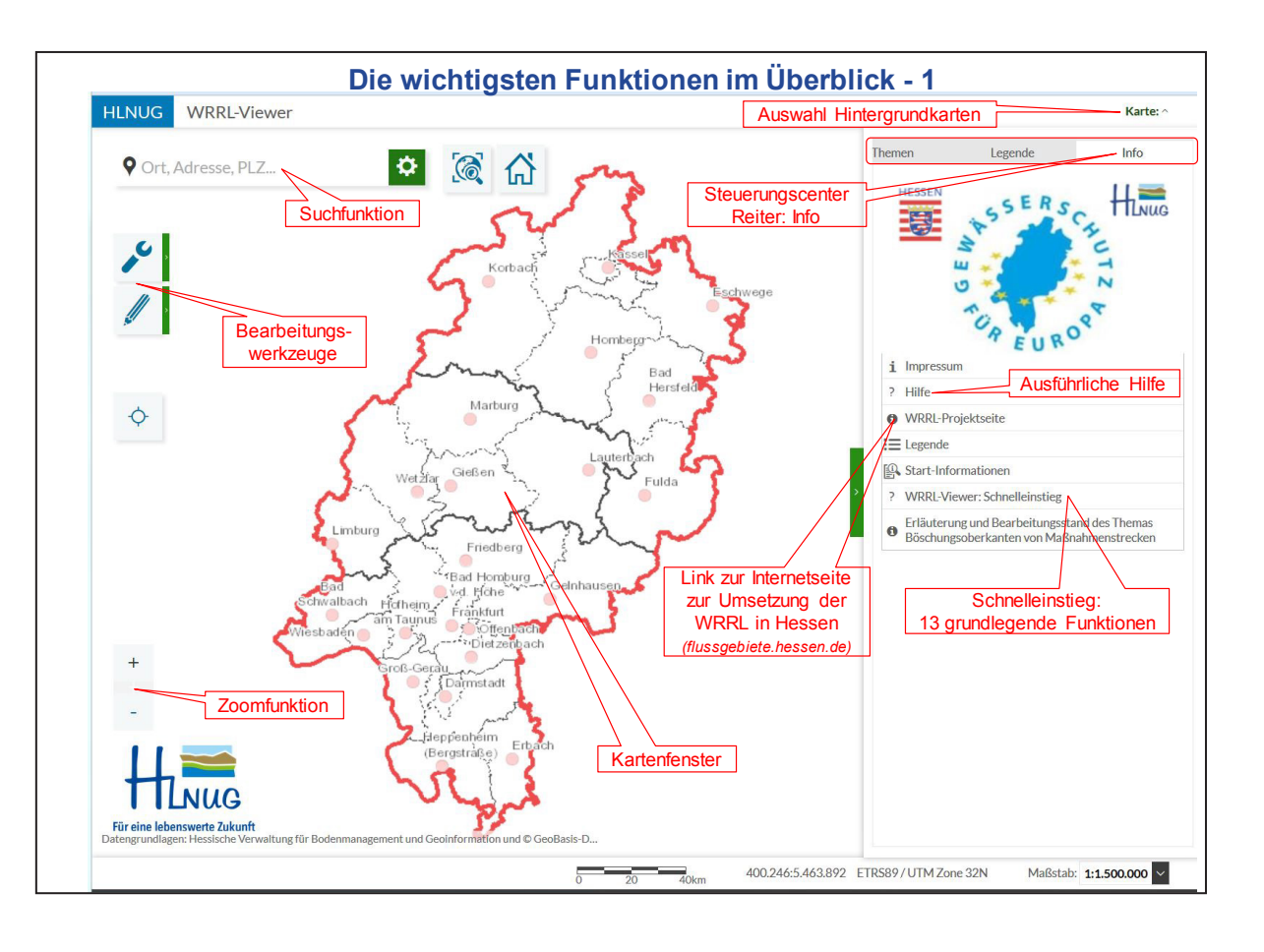

- 2.) Suche des gewünschten Wasserkörpers, z.B. über die Suchfunktion "Wasserkörperfläche (Namen)"
- 3.) Öffnen der Themenwerkzeuge durch Klick mit der linken Maustaste auf den Schraubenschlüssel
- 4.) Auswahl der Funktion "Selektiere Features per Klick"
- 5.) Im Kartenfenster mit der linken Maustaste in die vorher ausgewählte Wasserkörperfläche klicken
- 6.) Nun öffnet sich am unteren Bildschirmrand das Ergebniscenter
- 7.) Mit der linken Maustaste auf den Link zum Wasserkörper-Steckbrief klicken
- 8.) Geschafft! Der Wasserkörper-Steckbrief öffnet sich in einem neuen Fenster

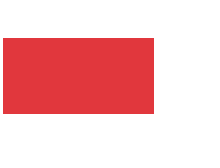

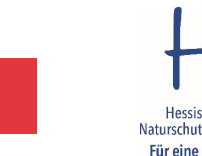

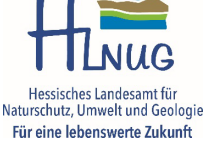

## **2.) Der Wasserkörper-Steckbrief** (Bsp.: Unterer Liederbach)

- Bietet umfassende Informationen über einen ausgewählten Wasserkörper
	- Stammdaten, ökologischer- und chemischer Gewässerzustand
	- Übersicht Maßnahmenplanung [Strukturmaßnahmen & Punktquellen]

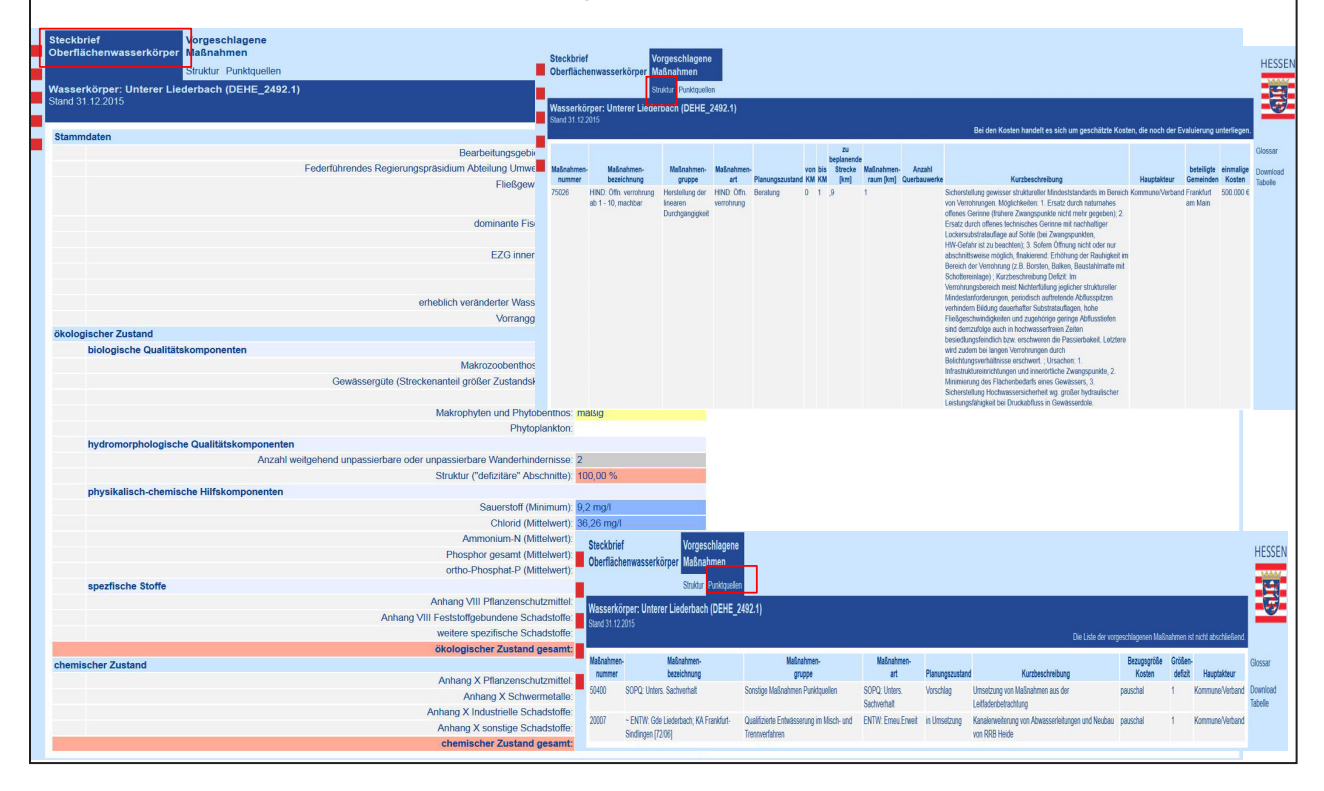

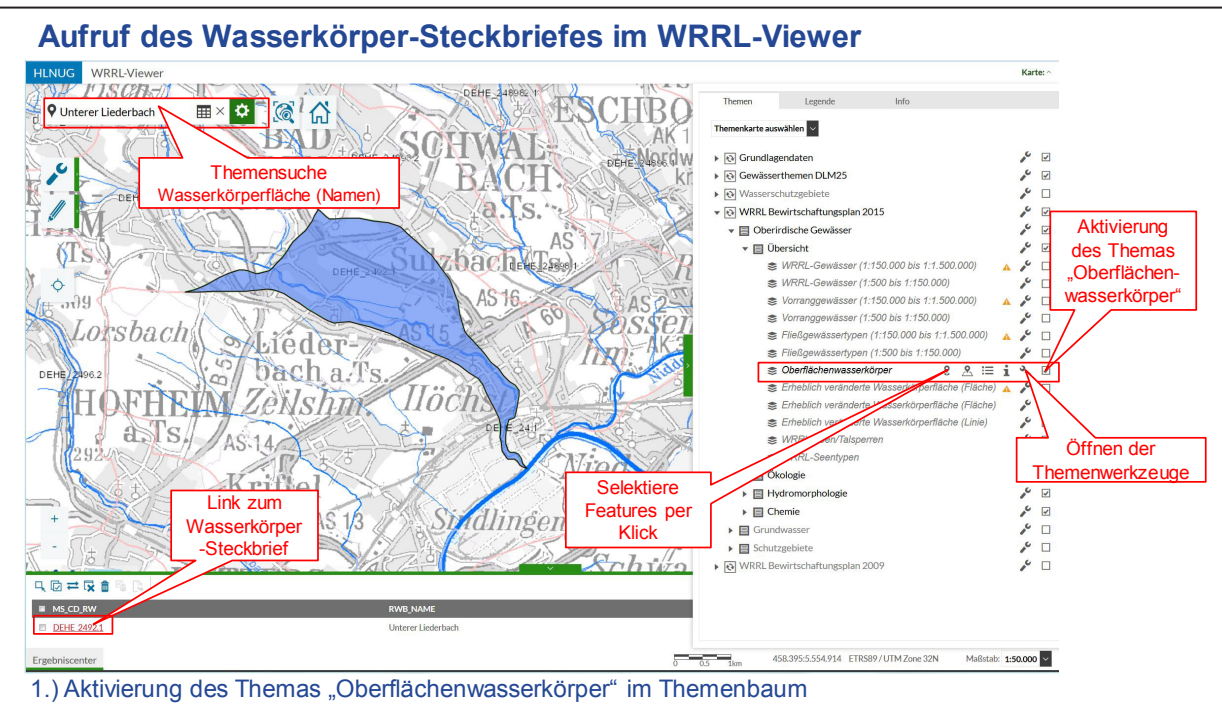

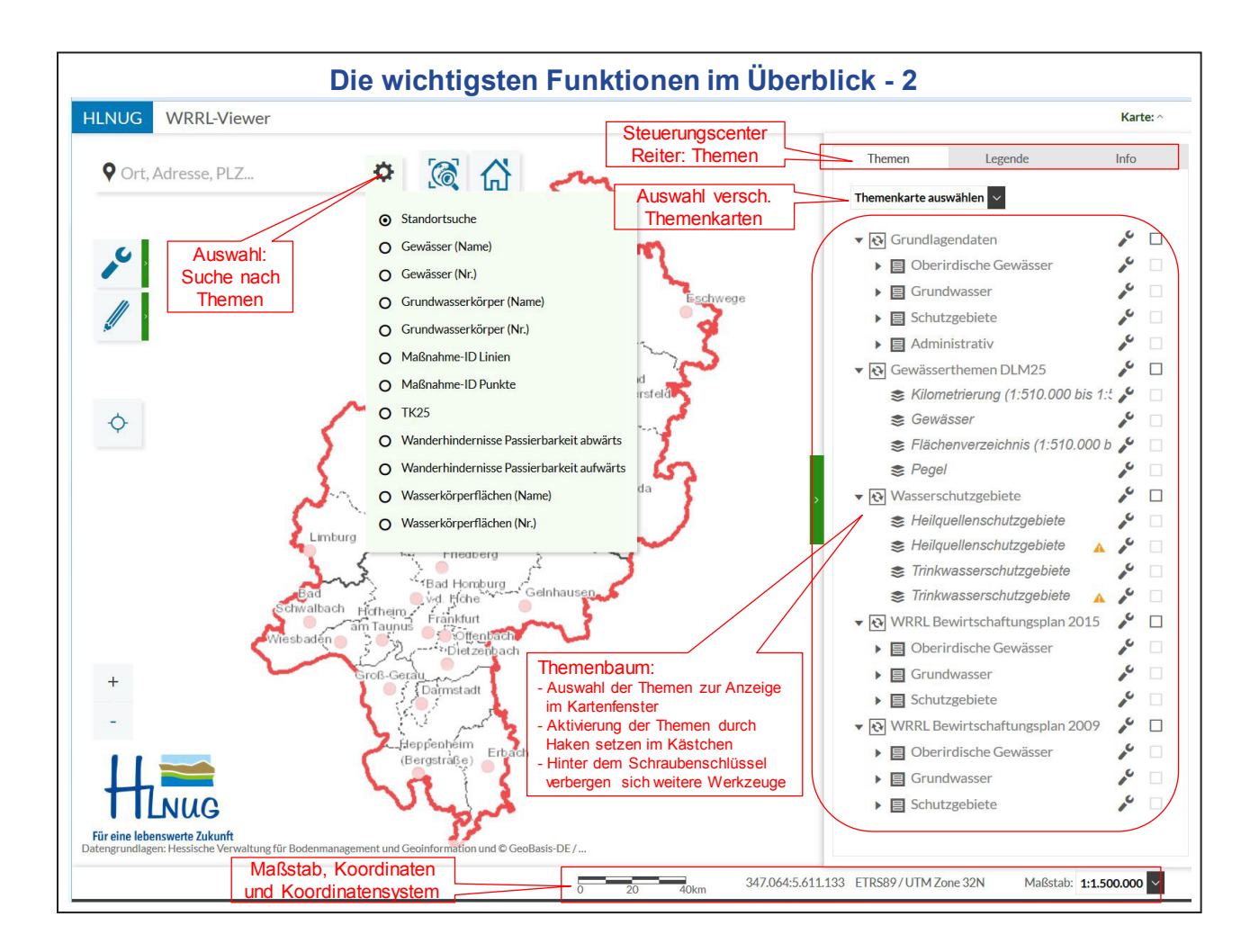

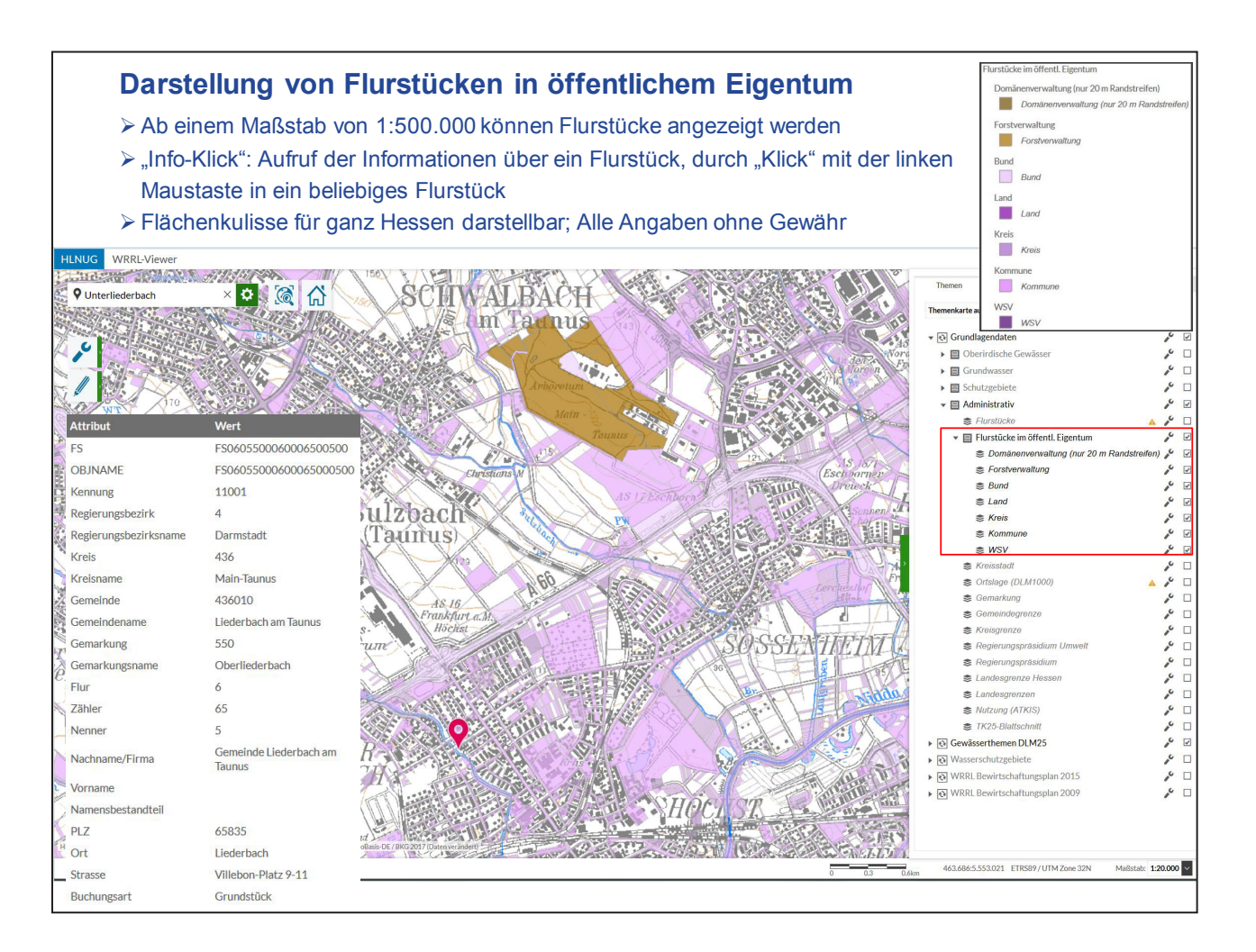

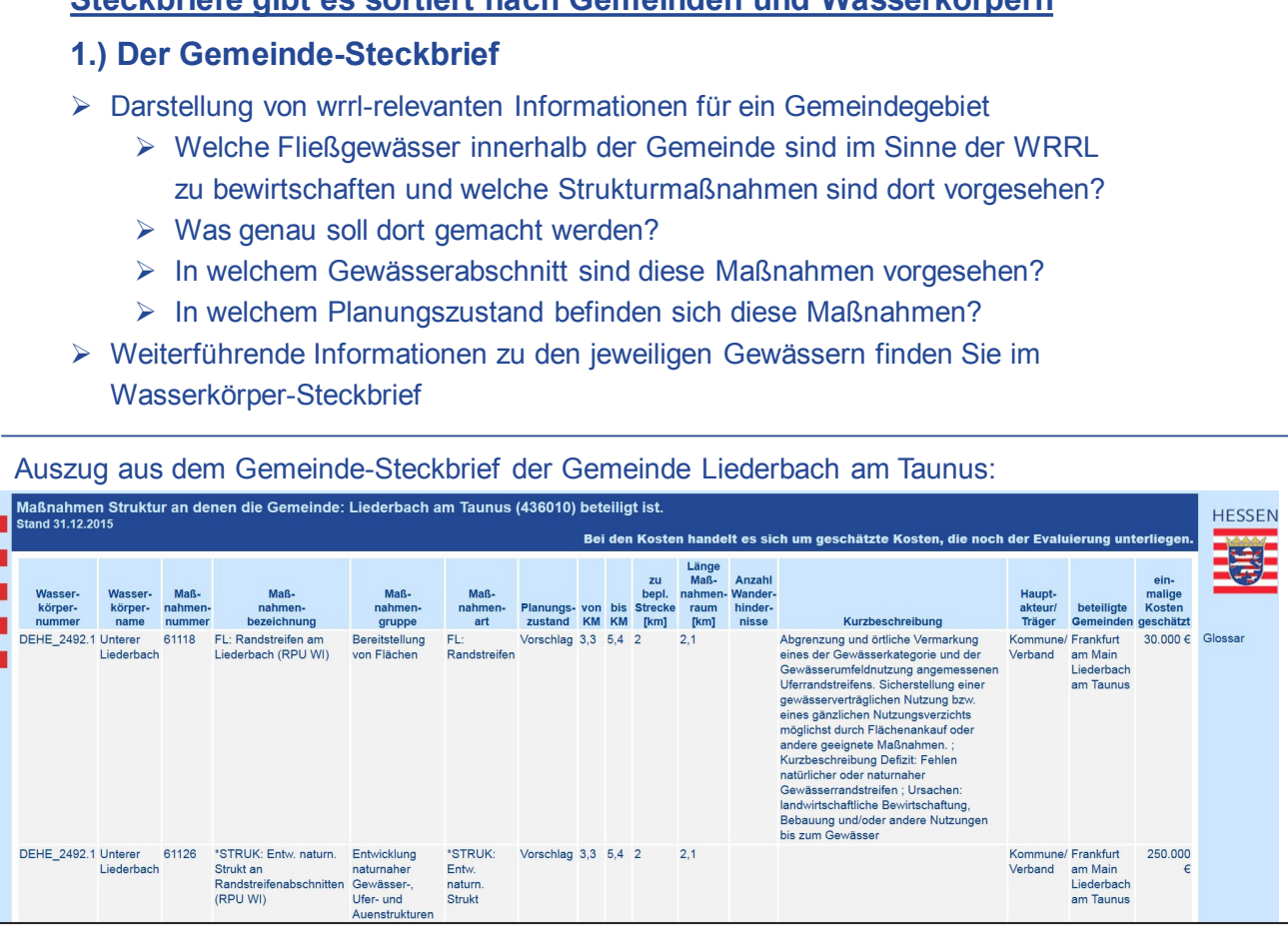

## **Steckbriefe gibt es sortiert nach Gemeinden und Wasserkörpern**

- 
- 
- 
- 
- 
- 
- 

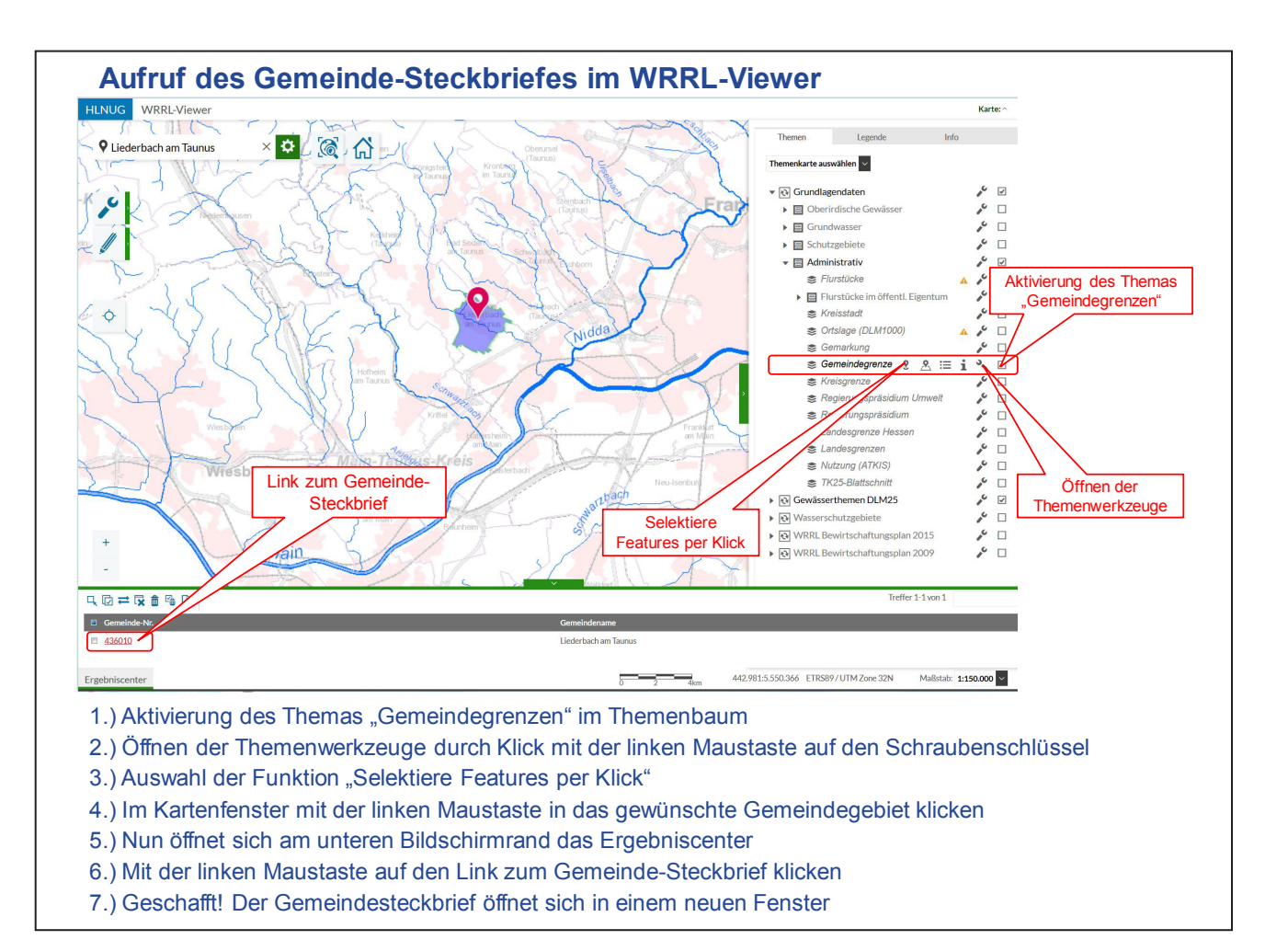